This job aid covers sending and reviewing automatic digital exposure notifications for contacts in CCTO. *(Contacts who [flow into CCTO from NC COVID w](https://epi.dph.ncdhhs.gov/cd/lhds/manuals/cd/coronavirus/NC%20COVID%20Single%20Entry%20and%20Flow.pdf?ver=1.2)ith required fields correctly completed are also automatically sent notifications when they arrive in CCTO; skip to page 3 to see how to review notification status.)*

**Automatic notification for contacts (as shown in the [Digital Outreach Samples](https://epi.dph.ncdhhs.gov/cd/lhds/manuals/cd/coronavirus/Digital%20Outreach%20Samples_08192021.pdf?ver=1.1) doc) is a helpful contact tracing enhancement that serves two purposes:**

- 1. It **enhances existing workflows** by quickly helping contacts to learn of their exposure and to receive and share key info. This expedites initial outreach but **will not prevent you from monitoring your contact normally or from contacting them by phone if needed.**
- 2. Depending on your local guidance, sending an exposure notification **may also take the place of an initial phone call** and/or of **ongoing monitoring**; this supports [prioritizing contact tracer time for the contacts most likely to have and spread](https://epi.dph.ncdhhs.gov/cd/lhds/manuals/cd/coronavirus/CI_Prioritization08182021.pdf?ver=1.0)  disease.

# Sending a Digital Exposure Notification

- 1. Contacts will be sent a digital exposure notification automatically upon saving if required monitoring event (ME) fields are complete. Confirm **that you have completed and checked** these fields:
	- **Contact or Case Patient** (set to "Contact")
	- **First Name, Last Name, State, County,** and **Last Date of Exposure to Source Patient #1**  (required CCTO fields)
	- **Email** AND/OR **Primary Phone**  (notifications will be sent to any provided method(s) of contact)

The notification will include an **end-ofquarantine date** (calculated as 5 days from the contact's most recent last date of exposure, regardless of any date entered manually in "Monitoring End Date") and a **test date** (5 days since the most recent last date of exposure).

### **NOTE ABOUT MINORS:**

While minors may receive a digital exposure notification, **contacts must be 18 years of age or older** to provide information through the digital portal. *Parents or guardians can submit digital monitoring information on behalf of minors.*

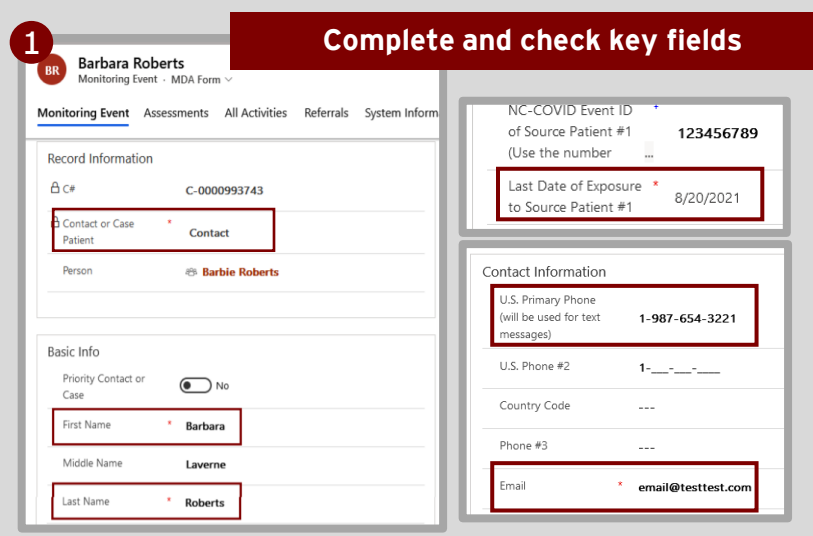

*Hovering over Last Date of Exposure to Source Patient #1 will present a message reminding you to use Case Interview Date if Last Date of Exposure is unknown.*

# COVID-19 Community Team Outreach Tool Digital Exposure Notification

- 2. Save your work with required fields completed. A **digital notification will be sent automatically to any method(s) of contact provided**. Note that the locked "**Send Notification?"** toggle will move to "Yes" **on its own** to show that the system is ready to send a notification, and the notification will send as soon as you save. No other action is required on your part. *If information is removed from the required fields, "Send Notification?" will move back to "No." If you wish to re-send a notification, you must first save with the toggle set to "No," update any required fields, reset the toggle to "Yes," and save again (see right).*
- 3. You can confirm that a text and/or email was created by visiting the contact's **All Activities Page** and confirming that an email and/or text is visible. Additionally, the notification will be displayed in the **Assessments Page** as an entry marked "Notification."
- 4. You can also review whether a **text message** notification created was confirmed to be delivered or undelivered to a mobile phone number by reviewing the fields for **"Most Recent Text Notification Status"** and **"Most Recent Notification Status Date."** These fields will only update once per text; therefore, texts labeled as "Sent" or "Queued" were not yet delivered at the time in "Status Date," but still may have been subsequently delivered. *See next page for a full explanation.*

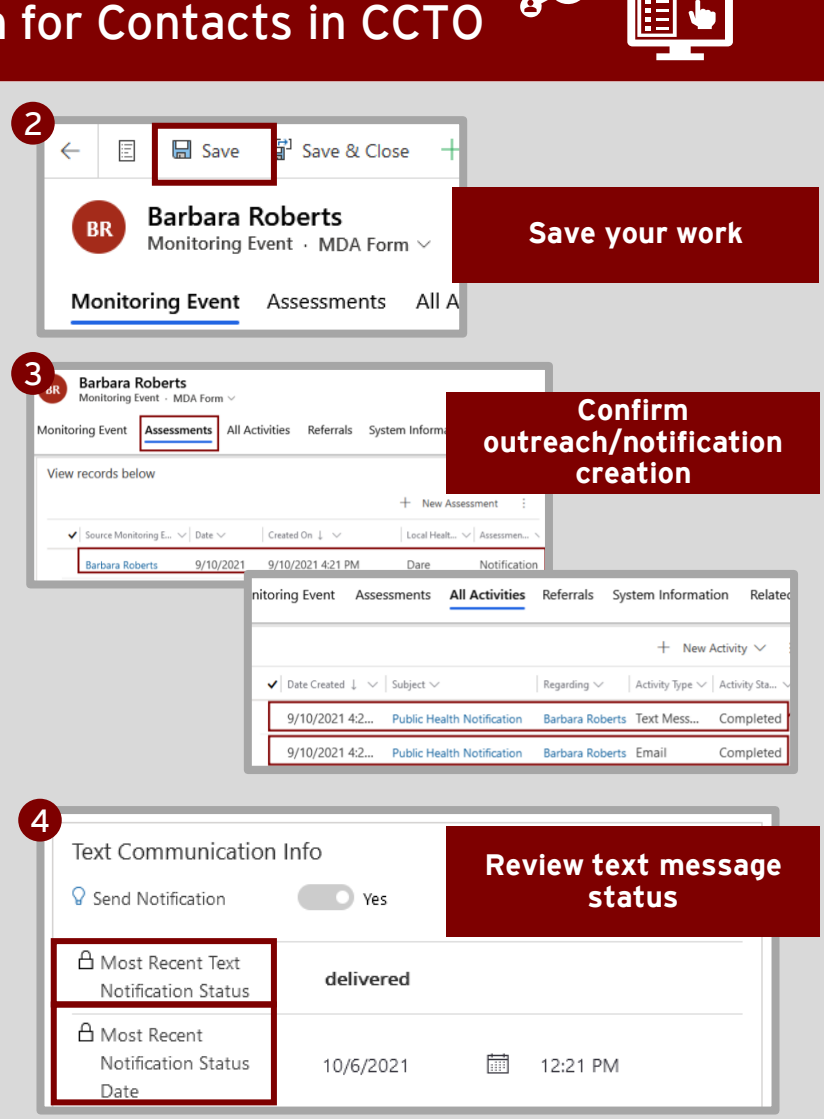

### **CRITERIA FOR SENDING OR RE-SENDING A NOTIFICATION:**

- **1. Send Notification?** is set to "No." (If resending due to prior incorrect information, the toggle will set to "No" after you clear out incorrect fields. Save this change.)
- **2. Phone/Email** and **Last Date of Exposure** are completed and there is a change to one of these fields *(including the initial change from blank to filled)* to move the toggle to "Yes." **Changes are saved.**

*TIP: Auto-save, which can also trigger a notification being sent, occurs after 30 seconds of inactivity. Be sure to check required fields carefully.*

For contacts flowing from NC COVID, notifications send automatically between 8AM and 7PM only. Notifications sent for these contacts outside this window will be sent first thing in the morning.

# Checking Text Notification Status in Contact Views

You can see the **Most Recent Text Notification Status** field as a column in monitoring event system views. To check most efficiently for which of your county's contacts did not receive a text notification:

- 1. Select the **All Contact Monitoring Events** view and filter the **County** column by your county name.
- 2. The **Created On** column in this view is already **automatically** sorted by newest to oldest, so the most recent contact monitoring events will appear at the top of the list.
- 3. In this filtered view, you can review the **Most Recent Text Notification Status** column in order to find recently imported contact monitoring events for which a text notification was **"Failed," "Undelivered," or Blank.** These contacts did not receive a text notification (though they may have been sent an email notification), and they may require further attention.

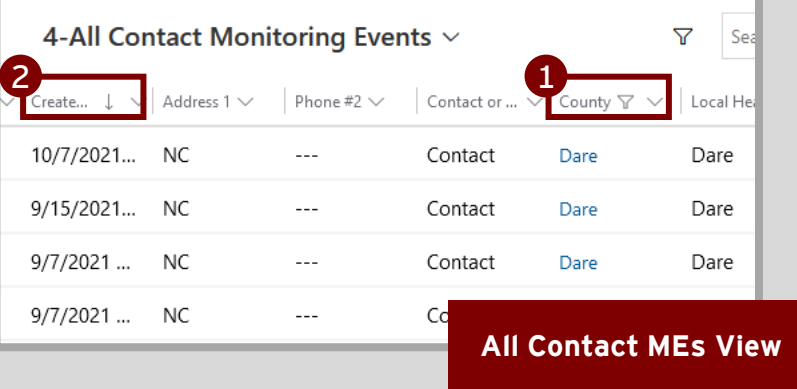

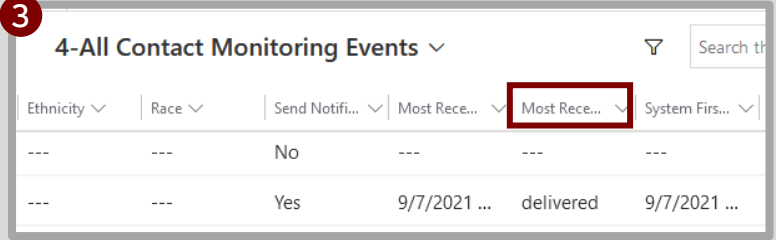

## **TEXT NOTIFICATION STATUS DEFINITIONS:**

- **Delivered:** Text successfully delivered.
- **Sent:** Text sent but delivery unknown as of timestamp.**\*SEE NOTE**
- **Queued, Sending, or Accepted**: Text not yet sent as of timestamp.**\*SEE NOTE**
- **Undelivered or Failed:** Text unsuccessful, likely due to the number being a landline.
- **Blank:** No text created.

*\*NOTE: Text Notification Status only updates one time; therefore, texts labeled as "Sent," "Sending," "Accepted," or "Queued" were not yet delivered as of the timestamp shown in Status Date but likely were delivered.*

## Understanding the Contact Perspective

1

2

- 1. Contacts will receive a text or email message **that informs them of their exposure** *(see [appendix](#page-4-0)* and **[Digital Outreach Samples](https://epi.dph.ncdhhs.gov/cd/lhds/manuals/cd/coronavirus/Digital%20Outreach%20Samples_08192021.pdf?ver=1.1)***).* It will also provide them with a **link to a digital portal landing page**  with more details and testing info.
- 2. Clicking **Next** at the bottom of this landing page takes contacts to a list of next steps and further support and resources available to contacts. Contacts may revisit this portal whenever needed using the same link.

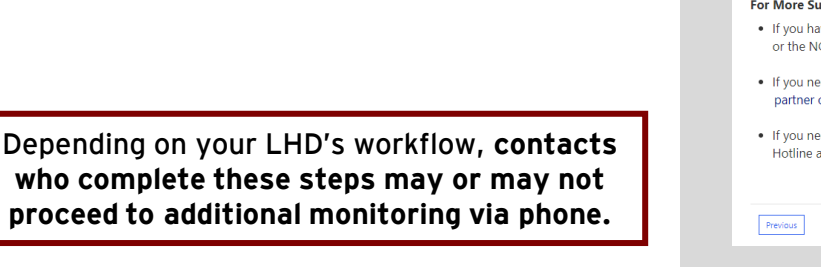

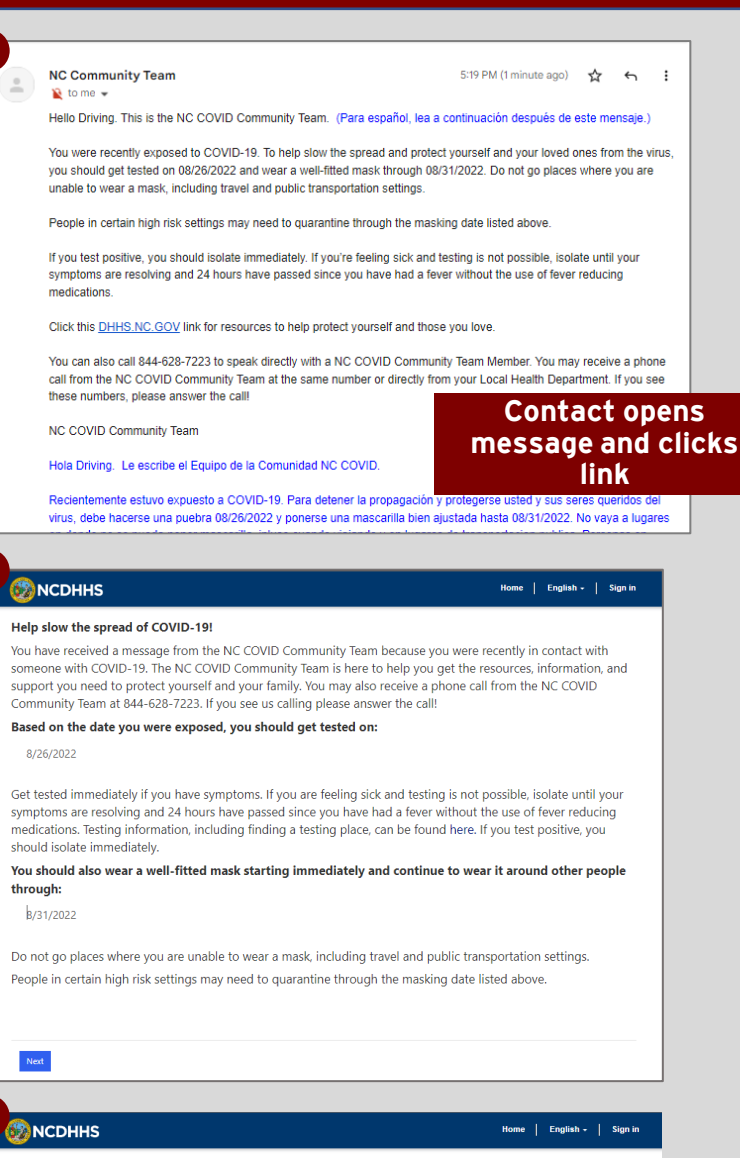

**[Please see Digital Outreach Samples Doc](https://epi.dph.ncdhhs.gov/cd/lhds/manuals/cd/coronavirus/Digital%20Outreach%20Samples_08192021.pdf?ver=1.1) for full screenshots**

#### **Next Steps:**

3

- . Get Tested and Wear a Mask: Protect your friends and loved ones. For more information, please refer to the previous page by clicking the "Previous" button
- . Answer the Call: You may receive a phone call from the NC COVID Community Team to gather additional information and ensure you have the resources you need to quarantine. The call may come from 1-844-628-7223 or from your local health department phone number. Please answer the call!
- . Get your Vaccine and Booster: COVID-19 vaccines are helping us safely get back to the people and places we love. If you have not yet been vaccinated and boosted per CDC recommendations, find your spot and get your shot once you have completed your quarantine period. For more information about getting your vaccine, visit YourSpotYourShot.nc.gov

#### For More Support:

- . If you have questions and would like to talk to someone immediately, please call your local health department or the NC COVID Community Team at 844-628-7223.
- . If you need resources or vaccine support, please contact a Community Healthcare Worker by reaching out to a partner organization in your county
- . If you need mental health or substance abuse services, please call Hope 4 NC Crisis Counseling Services Hotline at 1-877-235-4525 anytime day or night.

# <span id="page-4-0"></span>COVID-19 Community Team Outreach Tool Digital Exposure Notification for Contacts in CCTO

## APPENDIX: Full text of email and text message notification – **PLEASE [SEE THE DIGITAL OUTREACH SAMPLES DOC](https://epi.dph.ncdhhs.gov/cd/lhds/manuals/cd/coronavirus/Digital%20Outreach%20Samples_08192021.pdf?ver=1.1)**

## **Actual links that contacts will receive to direct them to their unique landing pages and will appear in the formats shown below.**

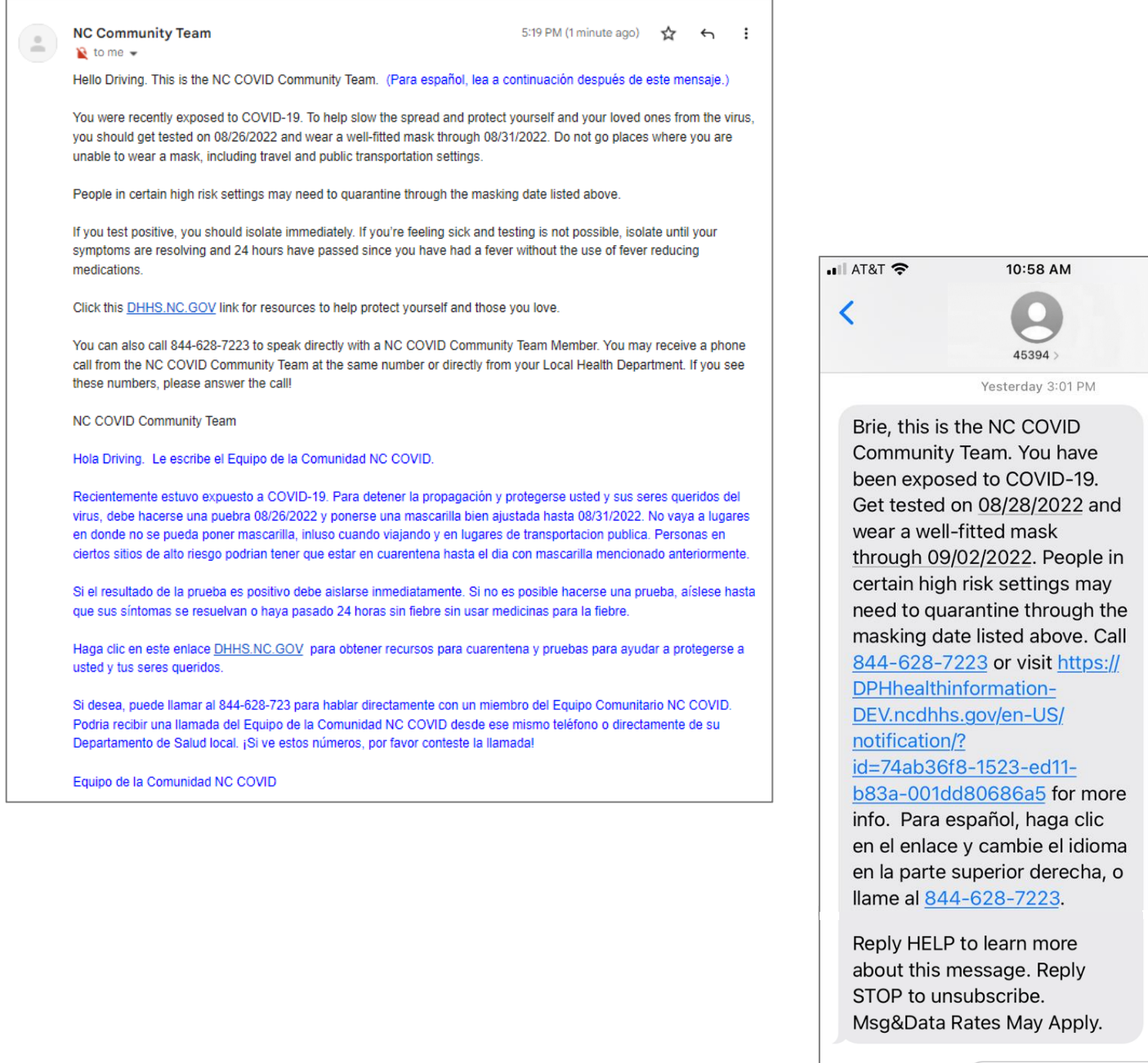

 $\overline{\mathbf{O}}$ 

 $(\overline{A})$ 

**Text Message**